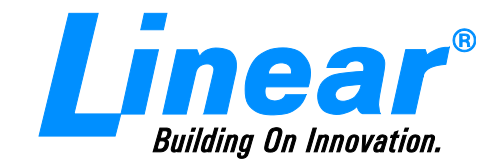

### **Software Addressed in this Technical Note**

## **AccessBase 2000**

### Introduction

This document describes procedures necessary to ensure that Linear's AccessBase 2000 software product installs and runs as expected on PCs that run Microsoft's Windows 7 operating system.

### **Microsoft's User Account Control**

With the introduction of Windows 7, an enhanced security model has been implemented to address the problems of malware and other malicious software altering system files. Microsoft has implemented a new security model called **User Account Control (UAC).** Under UAC, all Windows 7 users, including those with administrative rights, operate their PCs as standard users. When an action is about to be performed that requires administrative rights, Windows 7 will explicitly prompt the user to provide permission before providing an administrative level of access to complete the task.

There is an aspect of UAC that helps **provide backwards compatibility with legacy software**. As a standard user, access to Microsoft's system directories, including the Windows and Program Files directories, as well as the registry are protected from unauthorized write operations. Windows 7 incorporates UAC virtualization services which automatically redirect reads and writes to files in system directories to an unprotected user location.

### **Microsoft Windows Help Program No Longer Supported on Windows 7**

Microsoft is no longer including the Windows Help program with the Windows 7 operating system. Windows Help (WinHlp32.exe) is a legacy application that will display help files with the .hlp extension. Many Linear applications provide online help with Windows Help files, and will not display on PCs running the Windows 7 operating system out of the box. Details about this issue can be found on the Microsoft support site at [http://support.microsoft.com/kb/917607.](http://support.microsoft.com/kb/917607) Microsoft, however, has recently released a help file viewer for the Windows 7 operating system, and download instructions can be found at [http://go.microsoft.com/fwlink/?LinkID=166421.](http://go.microsoft.com/fwlink/?LinkID=166421)

### **AccessBase 2000 Installation**

### *NOTE: Before proceeding, run Windows Update to verify that the latest version system updates are installed.*

Download AccessBase 2000 program from the following link. <http://www.linearcorp.com/AccessBase2000.exe> Double click AccessBase 2000 Installation icon to start installation Windows 7 asks if it is OK for Windows installer to make changes to the computer.

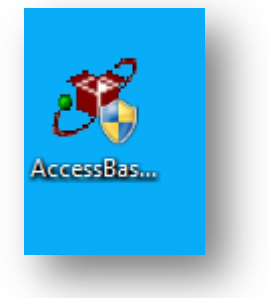

### **Click Yes**

*NOTE: For security, Windows 7 will ask this question at various times during the installation. You must click "Yes" to proceed each time the question is asked.*

Follow the InstallShield Wizard instructions.

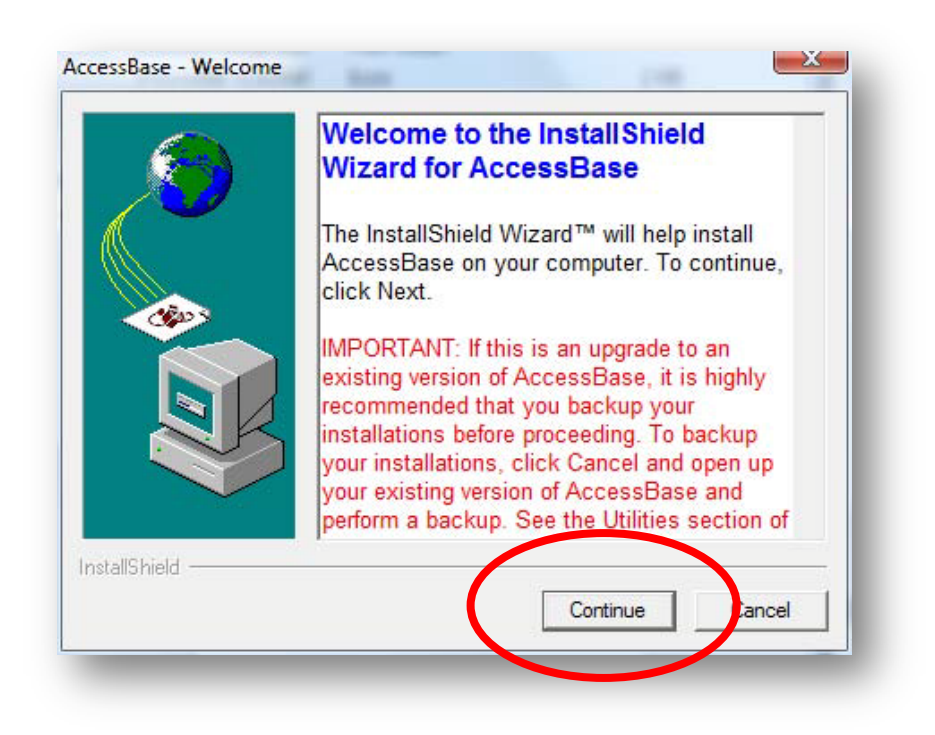

### Click on **Continue**

The InstallShield Wizard window appears

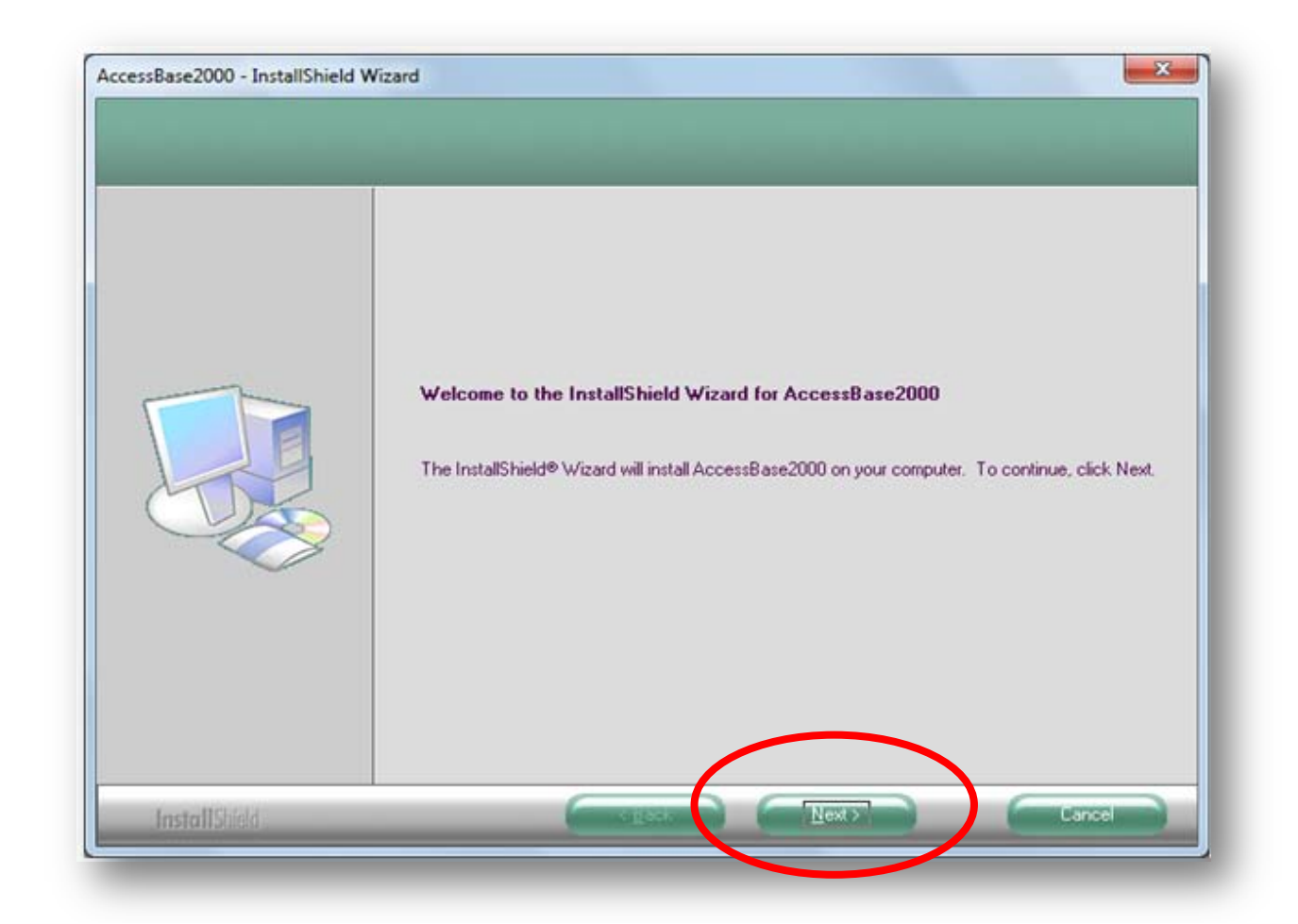

**Click Next** 

The Select Features window appears. Check **BOTH** features. **DO NOT** change the Destination Folder.

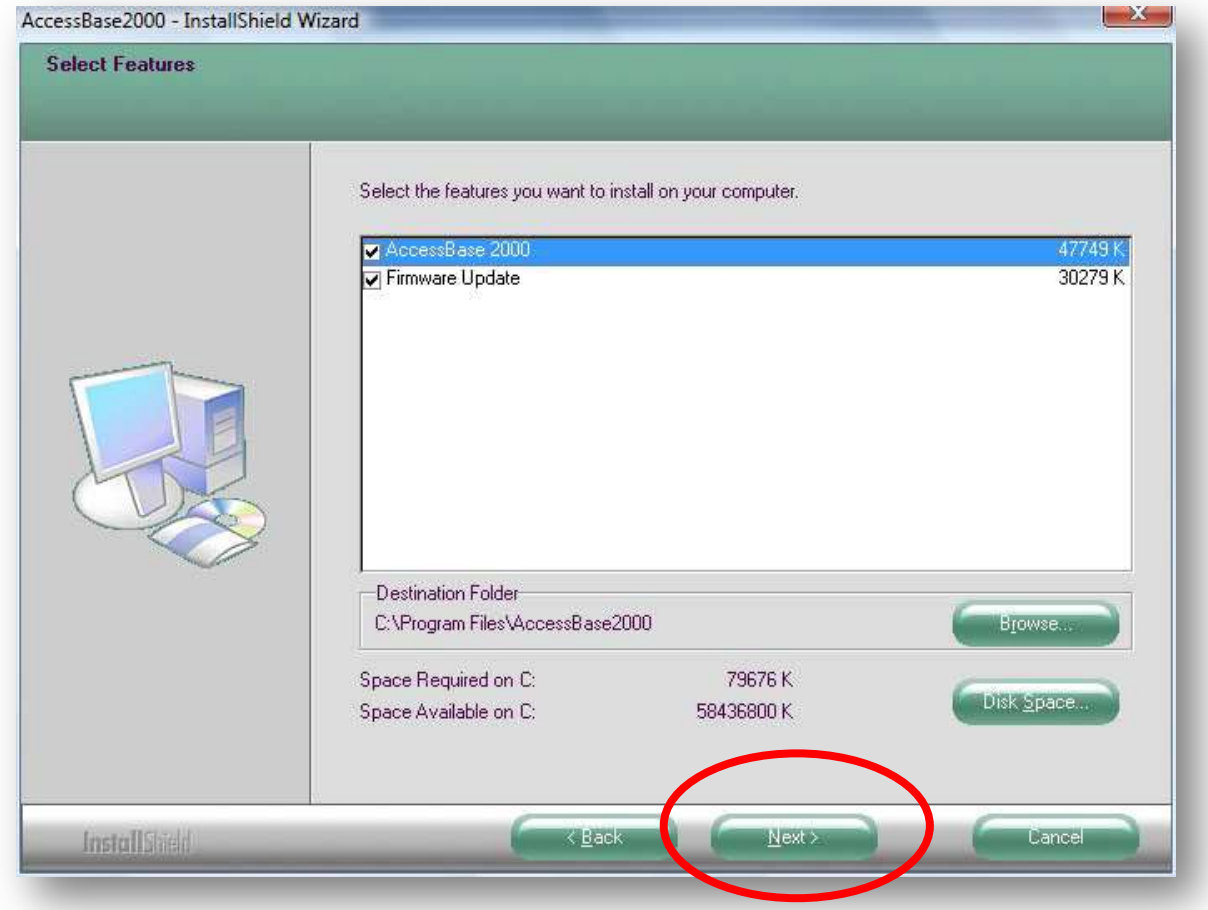

**Click Next** 

The Ready to Install the Program window appears

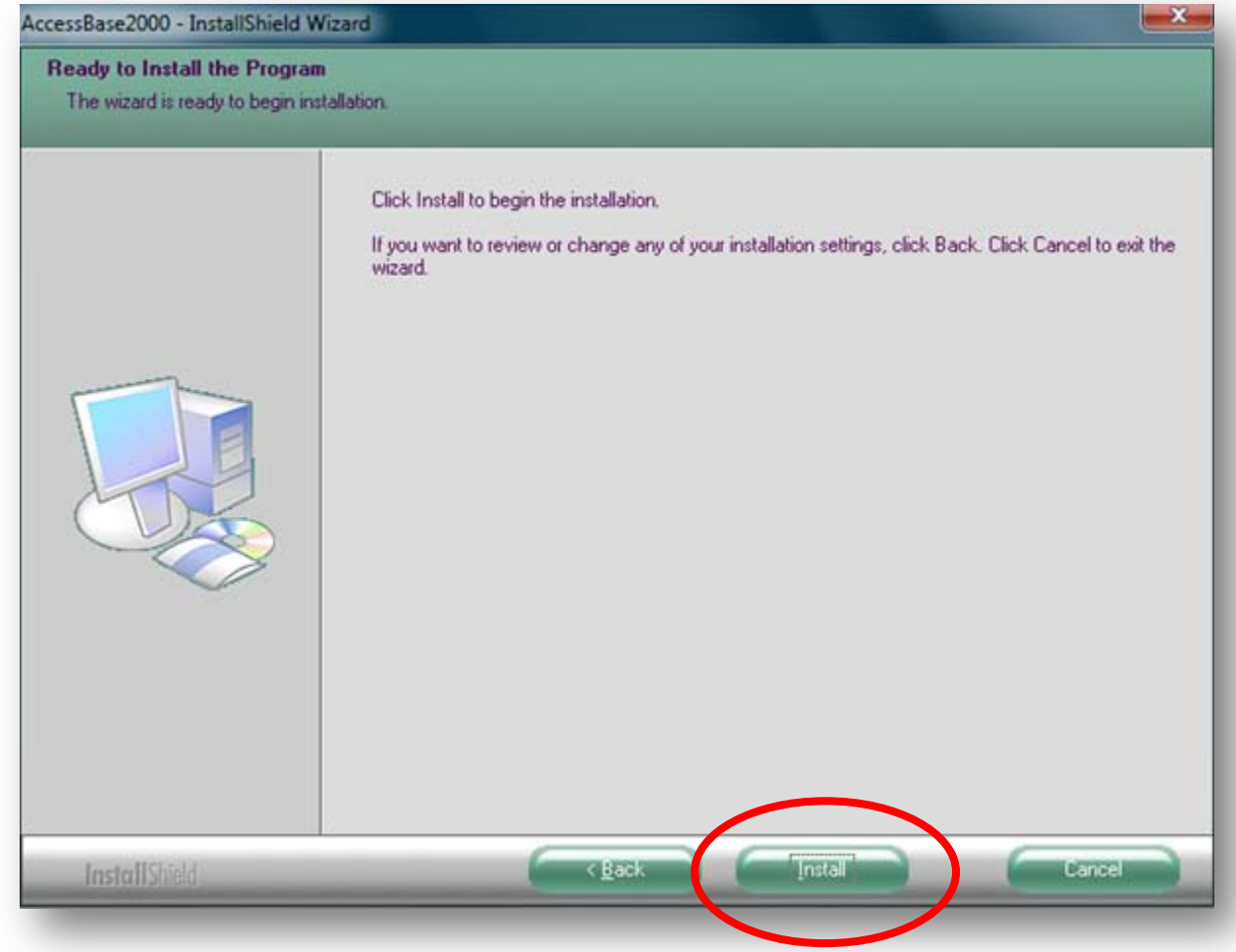

**Click Install** 

After the installation completes, the program shortcut appears on the desktop.

- Right-Click on Linear AccessBase 2000 shortcut, and  $\bullet$ The Linear AccessBase 2000 popup window appears
- Click Properties

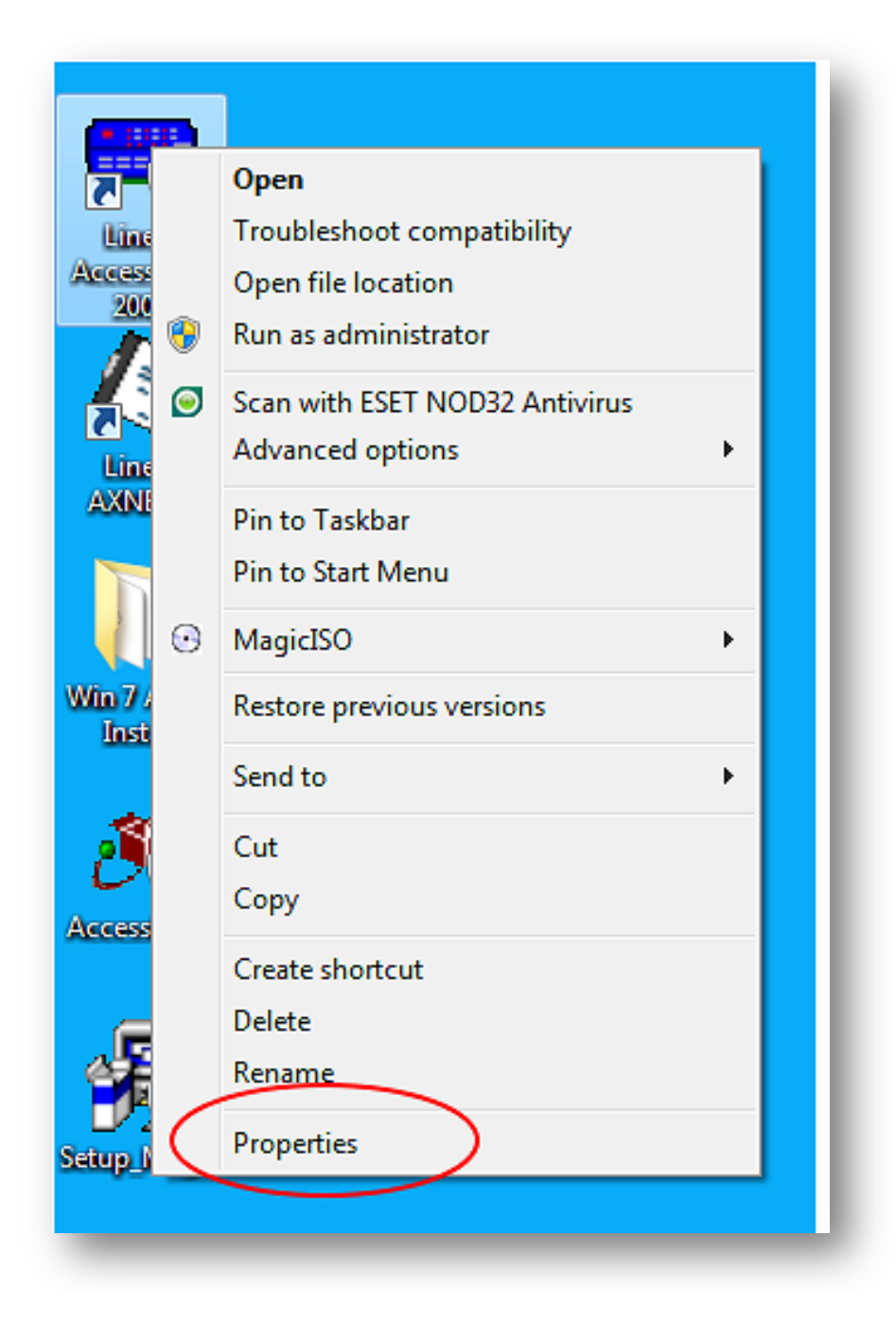

The Linear AccessBase 2000 Properties window appears

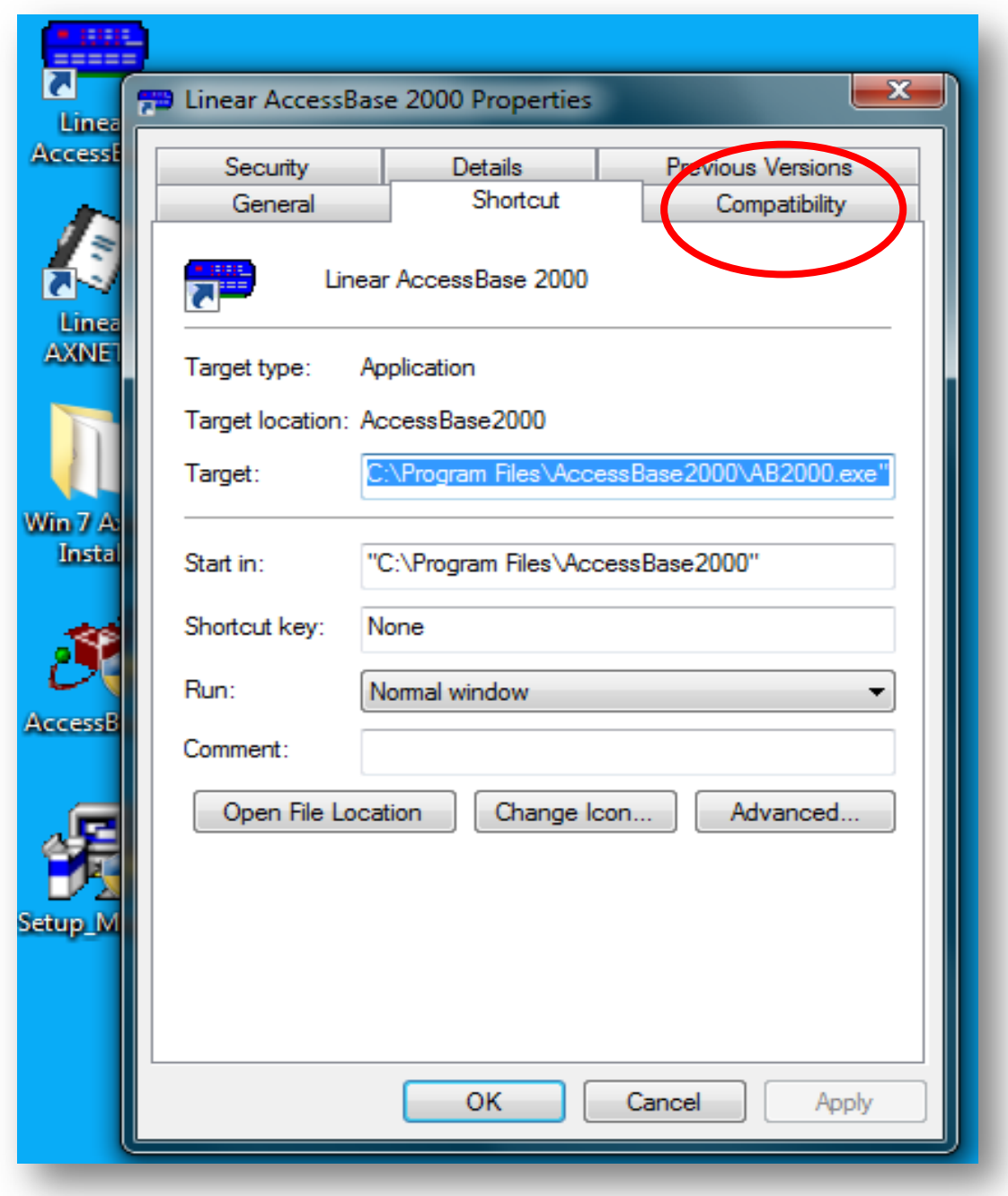

Click on the Compatibility Tab

## The Compatibility tab displays

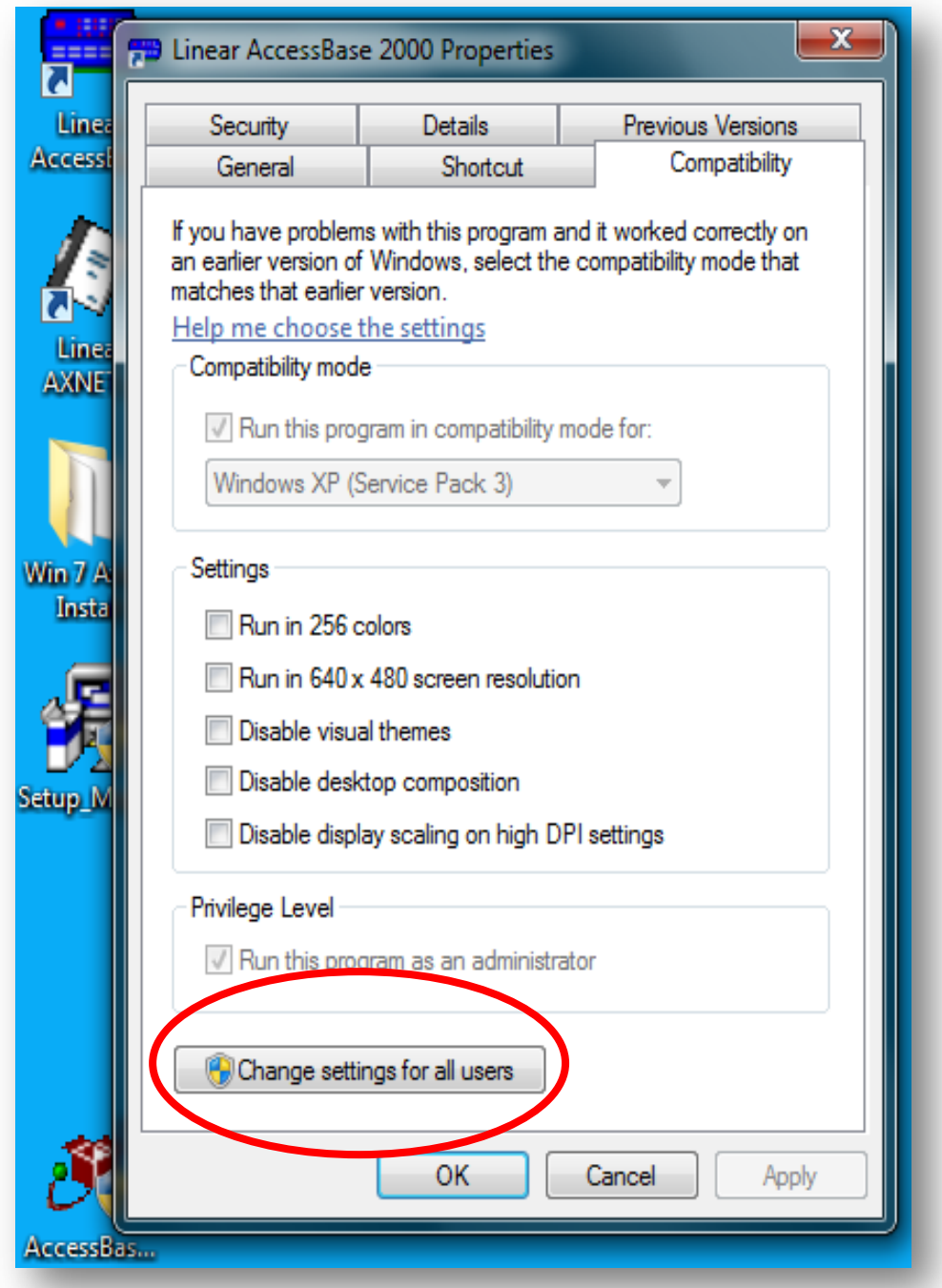

Click on Change settings for all users

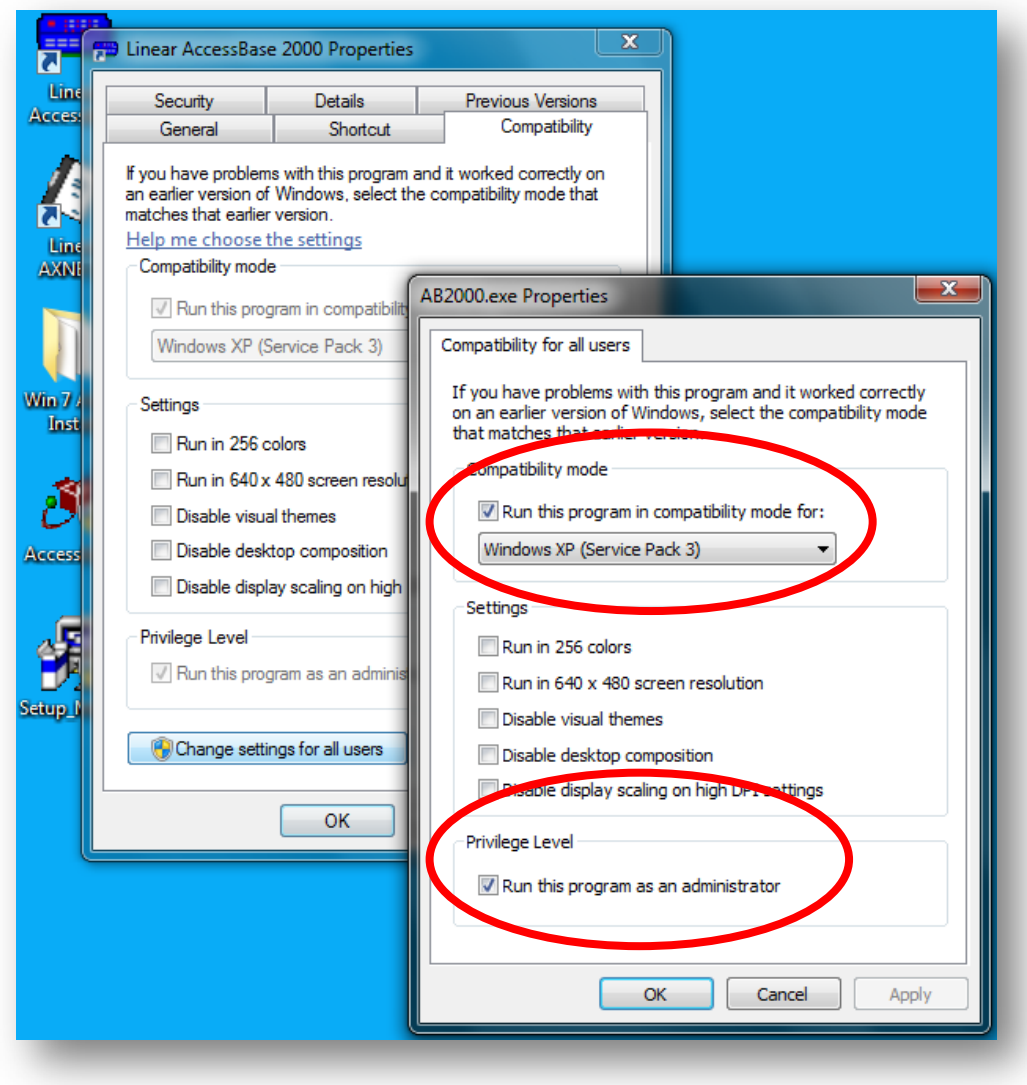

Check Run this program in compatibility mode for: XP Service Pack 3. Check Run this program as an administrator. Click OK

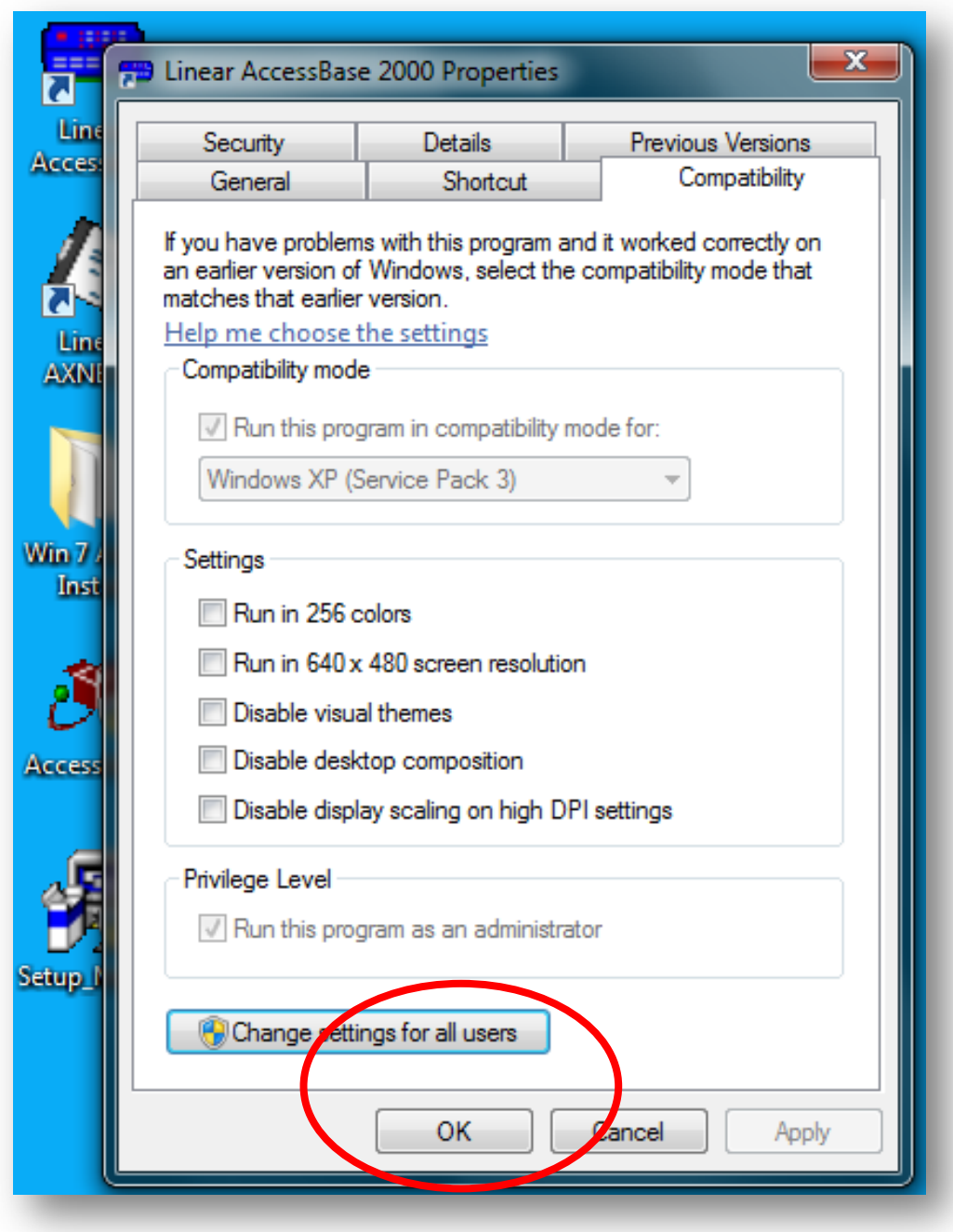

Click OK again.

Linear AccessBase 2000 installation is complete and ready for Windows 7

## **Linear AccessBase 2000 Usage**

- If a **System Administrator** attempts to open the program, the screen darkens and a window pops up to ask permission to run the program.
	- o Click **YES** to run Linear AccessBase2000.
- If a **regular user** attempts to open the program, the screen darkens and a window pops up to ask for the Administrator name and password
	- o Enter a System Administrator's user name and password to run Linear AccessBase2000